## **How to watch Destination Delridge from the comfort of your own home!**

## **Give a gift!**

Of course, you all know this is our annual fundraiser, which means we will be virtually raising our paddles! Here is how to give, any amount will be very much appreciated.

- 1. Go to **DNDA.org/DONATE** OR text **DNDA21** to 44-321
	- a. To text, you need to put 44-321 in the part of the text message where you would normally enter a phone number. In the body of the text where you would say hello, plug in DNDA21 (no spaces!) and send the text. It'll respond with the same link above.
	- b. If you click on the link here it'll probably open a browser window on your computer. If you want to give via your cell phone it'll be easier to text
- 2. Choose the amount you'd like to donate and click "continue"
- 3. Choose whether you want to pay via your bank account or a credit card
- 4. Fill out your information and confirm your donation

## **Join on YouTube!**

To join YouTube

1. Go to

<https://www.youtube.com/channel/UCvDrqg3pQtaVpcH0KribwPw>

2. Click on the "Destination Delridge" video on the top of the main page

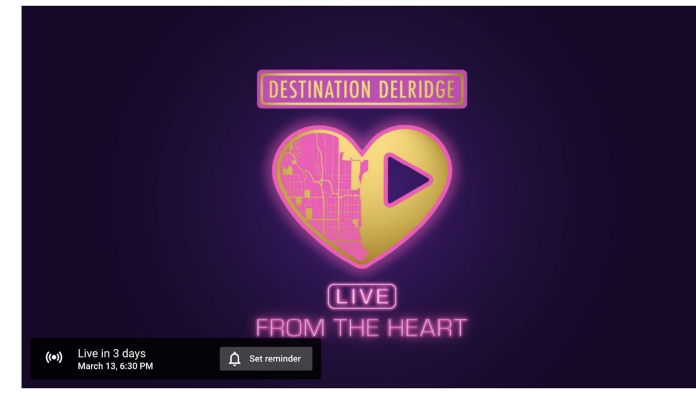

- 3. To be reminded of this event Click on the notification bell and Subscribe to DNDA TV!
- 4. **Join the chat!** Make sure you're signed in to your gmail account! You can check that by looking at the top right corner of the screen and see if it says "sign in"

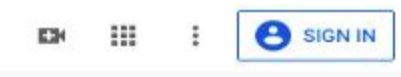

- a. If you aren't signed in, go ahead and use your google account or gmail email address to sign in.
- b. If you don't have a gmail, you can create one and YouTube will ask you to make a channel!
- c. Go ahead and make that channel, it doesn't mean you have to start making videos. Channels are the free account in YouTube and will allow you to participate in the chat!
- 5. Once you're in the chat change the chat from Top Chat to Live Chat, that way you don't miss anything anyone says!

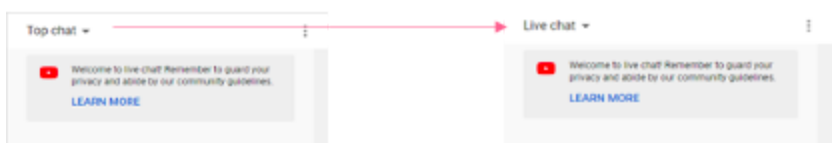

6. If you're feeling wild you can add in emojis! You can either click on the smiley face below the chat box OR I'll teach you a trick to find emojis really quickly:

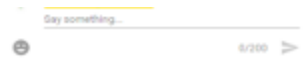

- a. In the chat box insert a colon, :
- b. Immediately after the colon, with no spaces, start typing the word you want to find. For example, :clap
- c. When you see the clap emoji that you want, select it and press enter to send your virtual applause!
- 7. Have fun!

## **Ask for help if you need it!**

We want to make sure we help you help us! We will have volunteers standing by monitoring this email, **help@dnda.org**, during the event. Please email your name, phone number, and the challenge you have run into so they can help you as efficiently as possible!